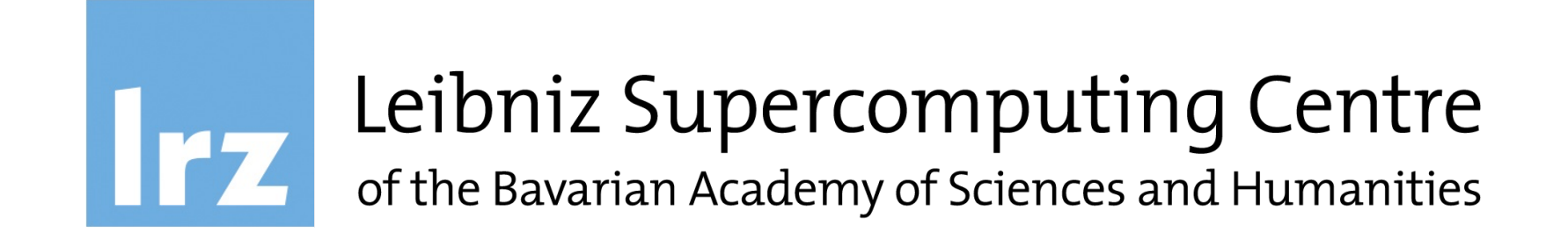

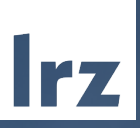

# Deep Learning on the LRZ AI Systems

## An High Level Overview of Some LRZ Resources

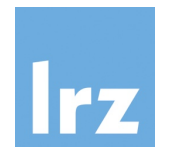

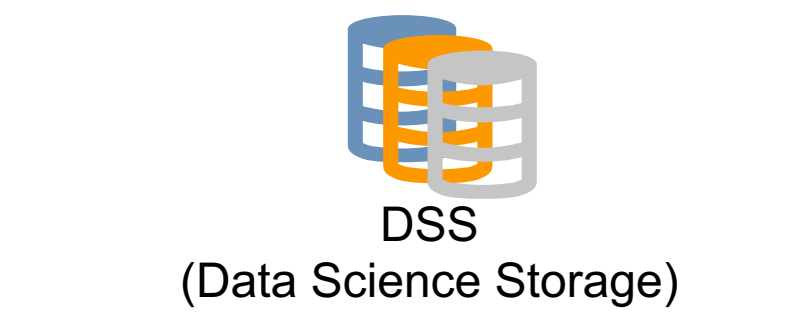

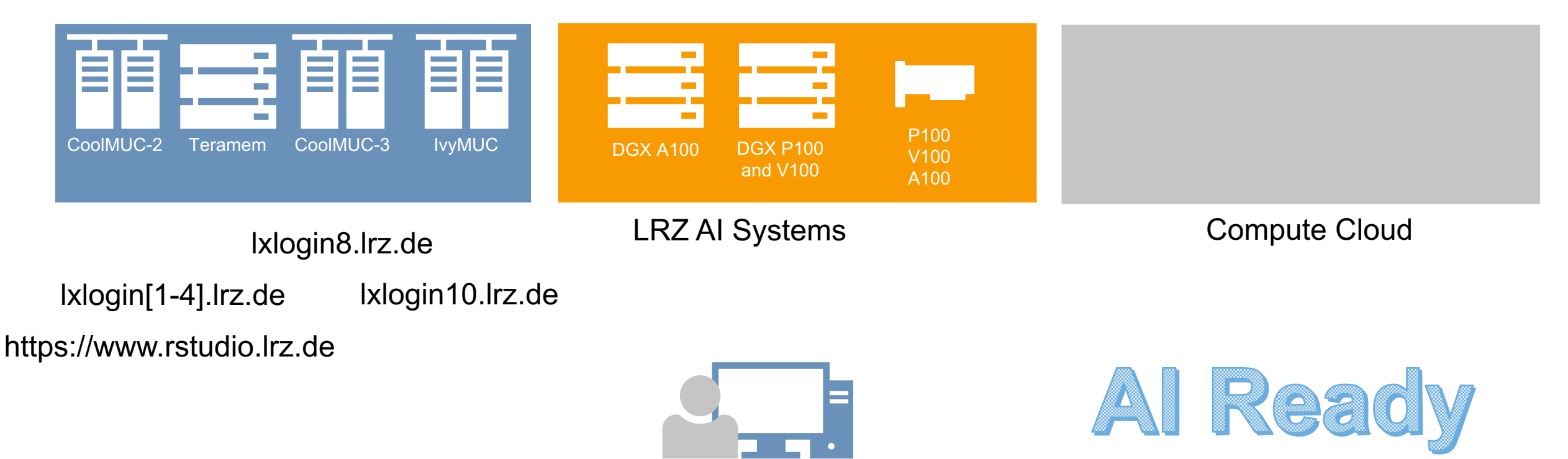

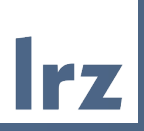

# The LRZ AI System

Deep Learning On the LRZ AI Infrastructure | 23.07.22 | PD. Dr. Juan J. Durillo 4

#### Who can access?

- User requirements to get the access:
	- 1. Own a Linux Cluster account,
	- 2. Send a request through a service request ticket explaining the intended use.
- Upon approval, you will be invited to a DSS container - You need to accept this invitation before being able to access the AI systems!
- This DSS container will be used as your \$HOME (although this is going to change in the future.)

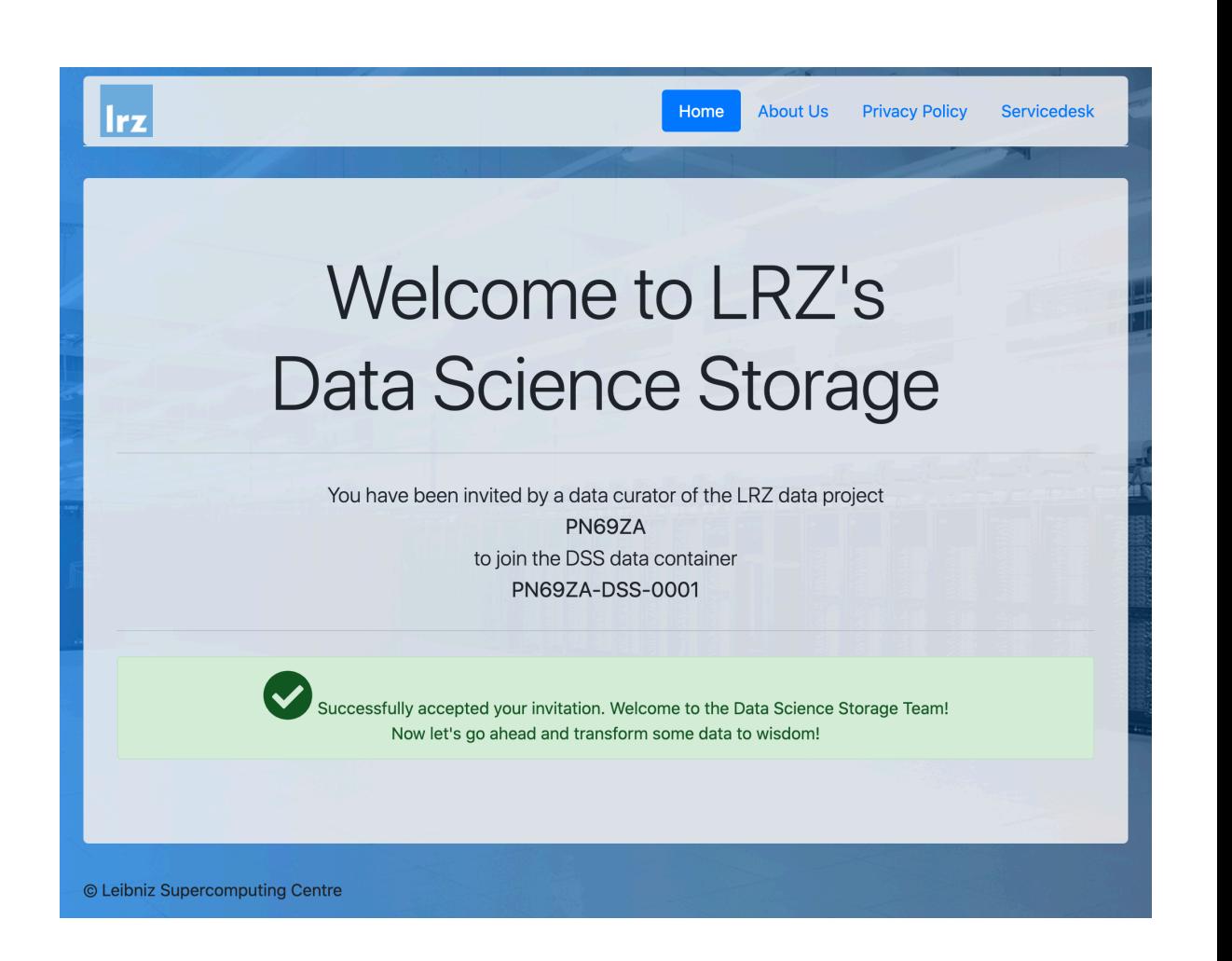

#### Resources Overview

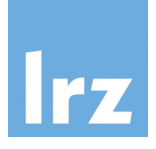

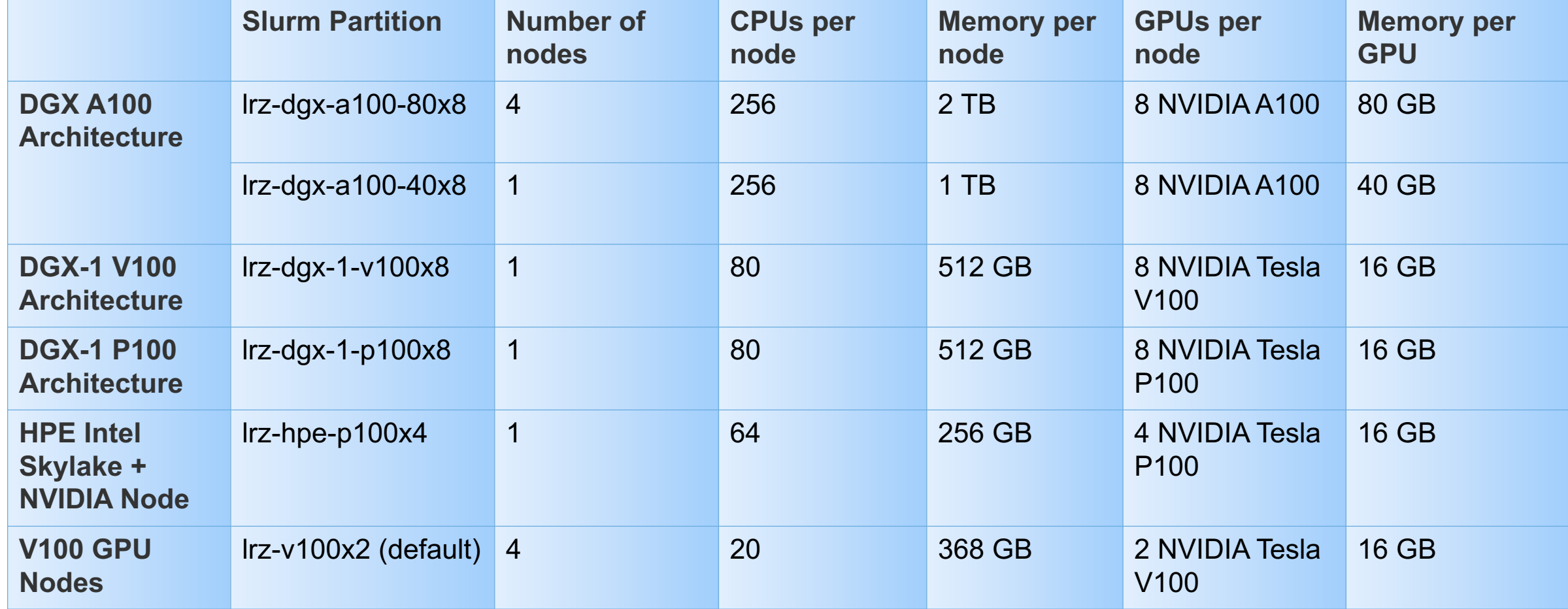

#### Using the Cluster

- SLURM: Simple Linux Utility for Resource Management
	- open source
	- fault-tolerant
	- highly scalable
- Cluster management and job scheduling
- (Three) main tasks
	- allocates exclusive and/or non-exclusive access to resources (compute nodes)
	- provides a framework for starting, executing, and monitoring work on the allocated nodes
	- arbitrates contention for resources by managing a queue of pending work.

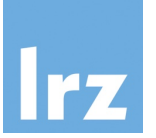

# workload manager

#### LRZ AI System Configuration

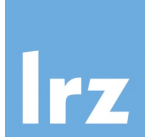

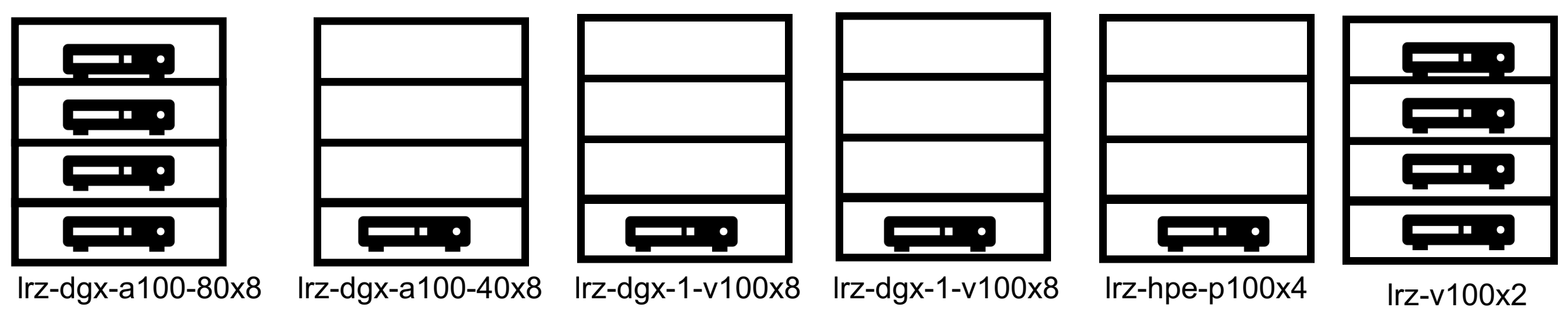

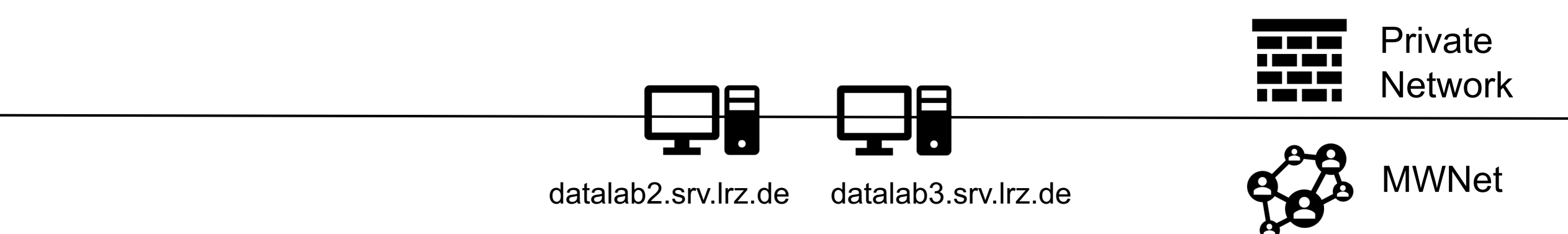

## Accessing the LRZ System

• Login node datalab2.srv.lrz.de accessible via ssh

ssh -Y *datalab2.srv.lrz.de* -1 xxy

- From the login node, jobs are submitted to the hardware this course using SLURM
- A couple of handy SLURM commands

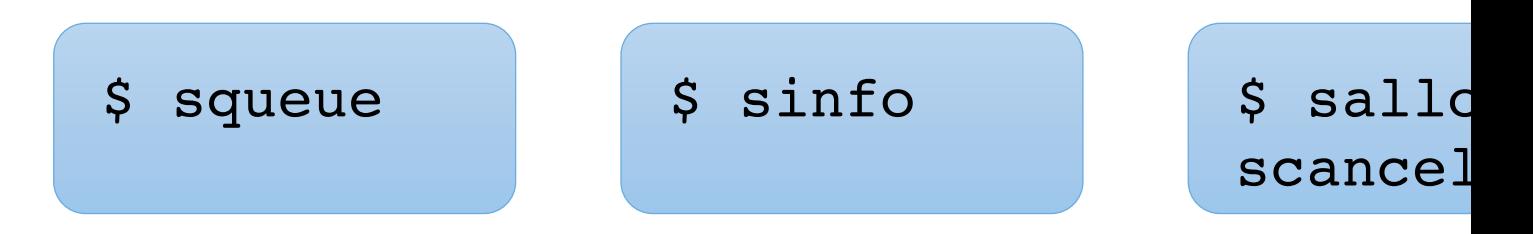

#### Allocating and Starting Jobs Interactively

• Get resources allocated

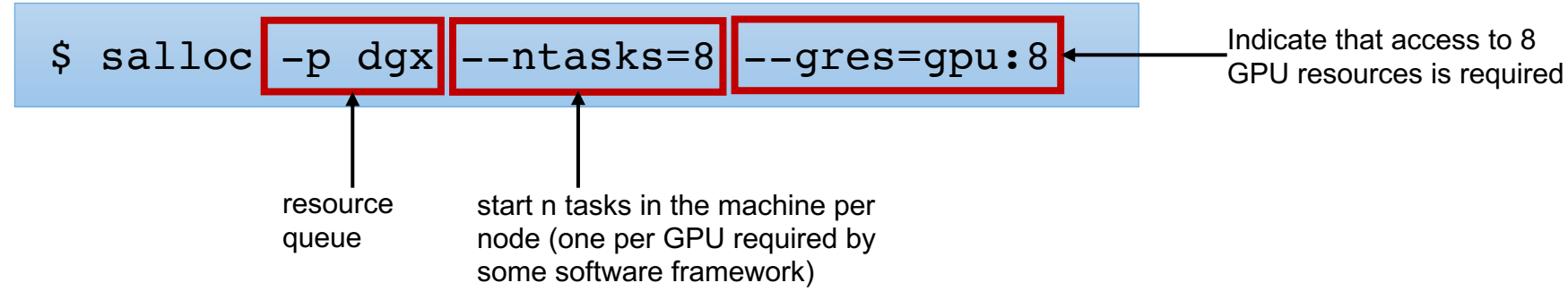

• Submit start job in the allocated resources

\$ srun --pty bash

\$ srun hostname

#### Allocating and Starting Jobs in Batch Mode

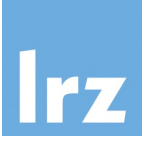

- Batch jobs are the preferred way of using the LRZ AI Systems.
- The **sbatch** command submits jobs described in a *sbatch script* file.
- Two additional arguments required in sbatch scripts: *output* and *error messages* file.
- After the preamble, the job to be executed is described.

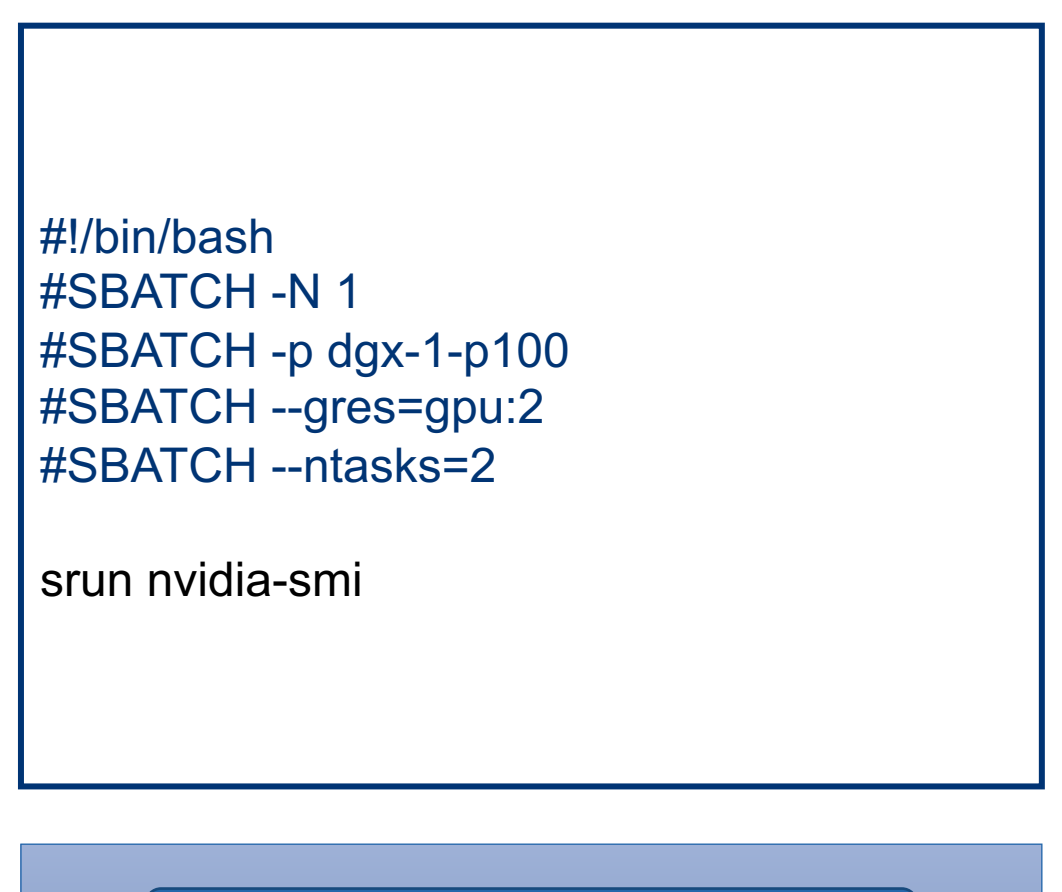

\$ sbatch test.sbatch

#### User Defined Software Stack: Container Technologies

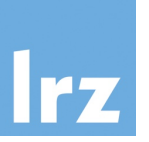

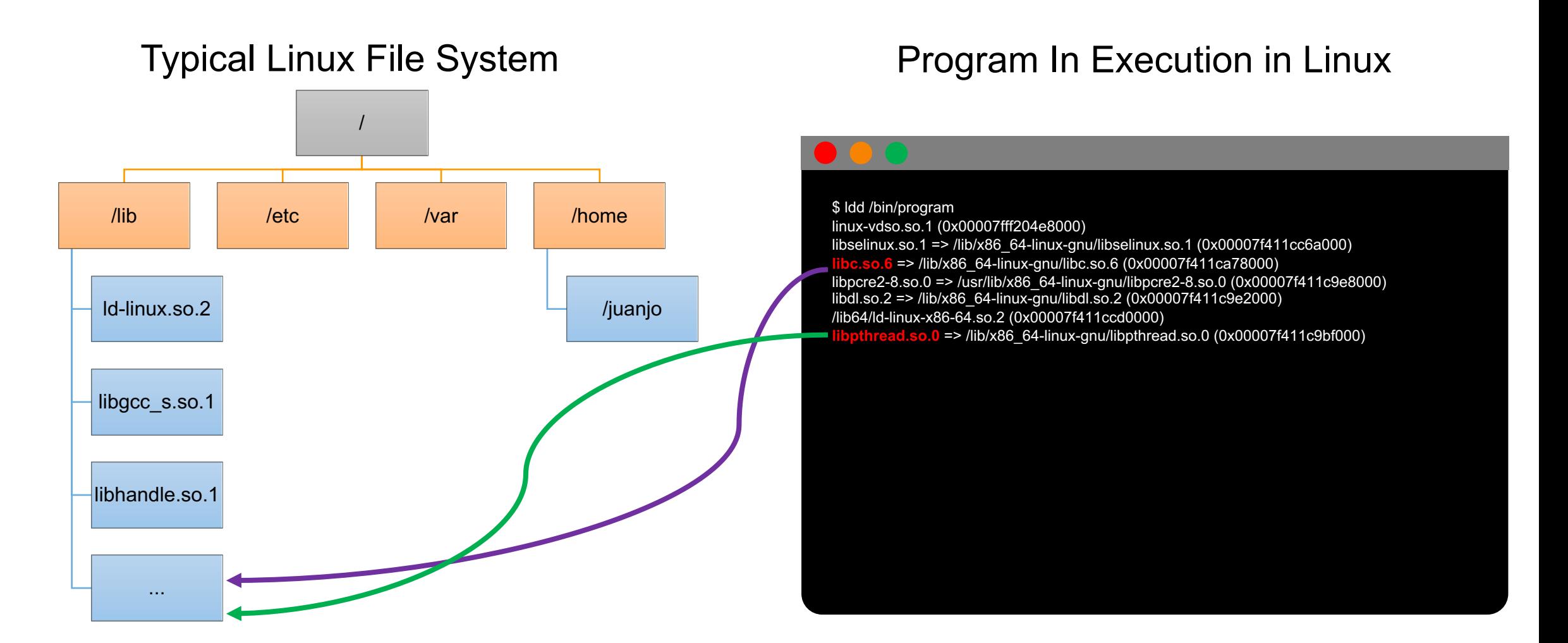

#### Deep Learning On the LRZ AI Infrastructure | 23.07.22 | PD. Dr. Juan J. Durillo 12

#### User Defined Software Stack: Container Images

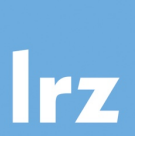

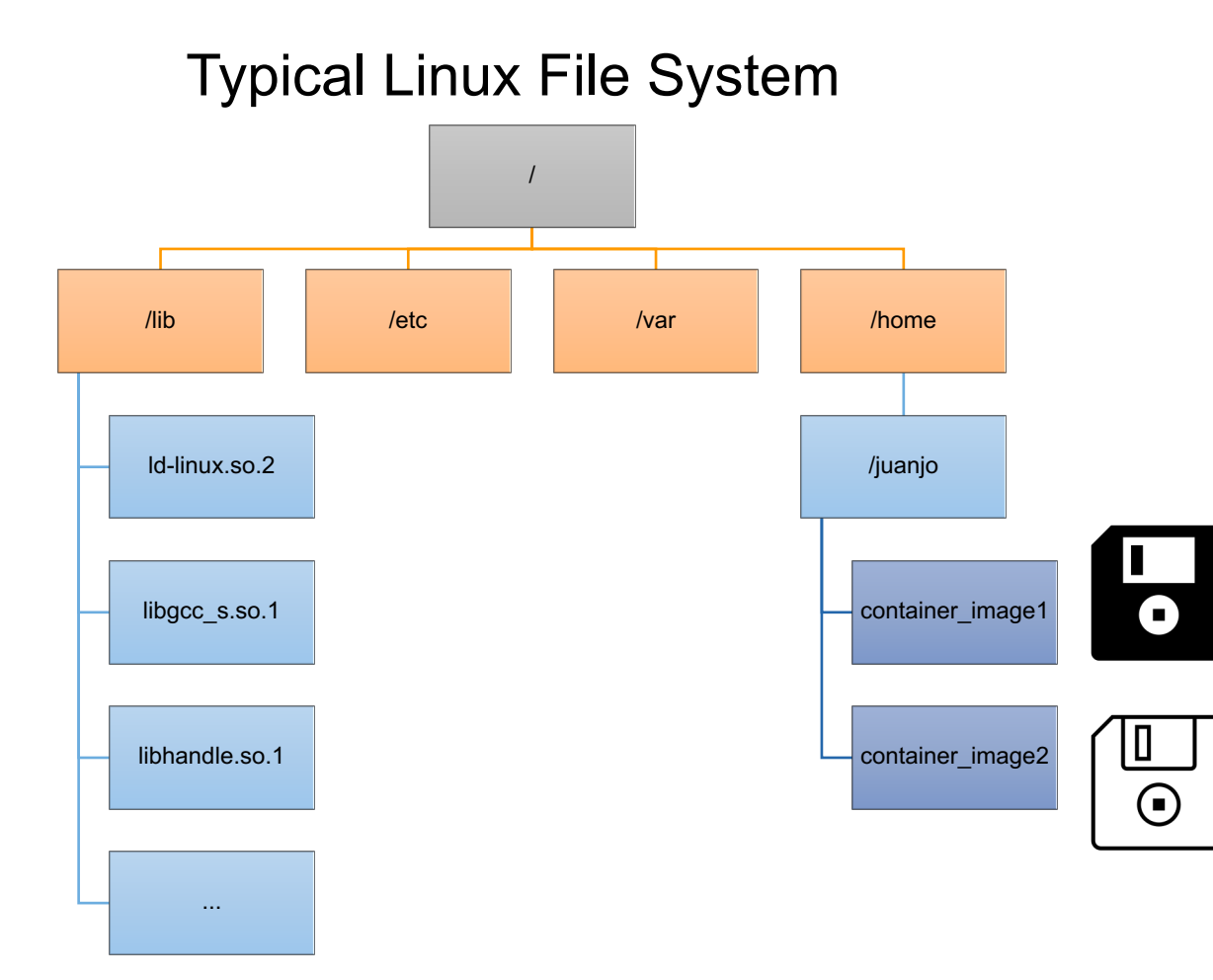

- Typically, a single compressed file
	- It contains a complete Linux File System + Metadata
- Different container technologies might:
	- use different formats
		- e.g., OCI format is **a specification for container images based on the Docker Image Manifest Version 2, Schema 2 format**
	- hide images to users
- Are meant to be static
- Deep Learning On the LRZ AI Infrastructure | 23.07.22 | PD. Dr. Juan J. Durillo 13 • Not to be confused with a docker file

#### User Defined Software Stack: Container

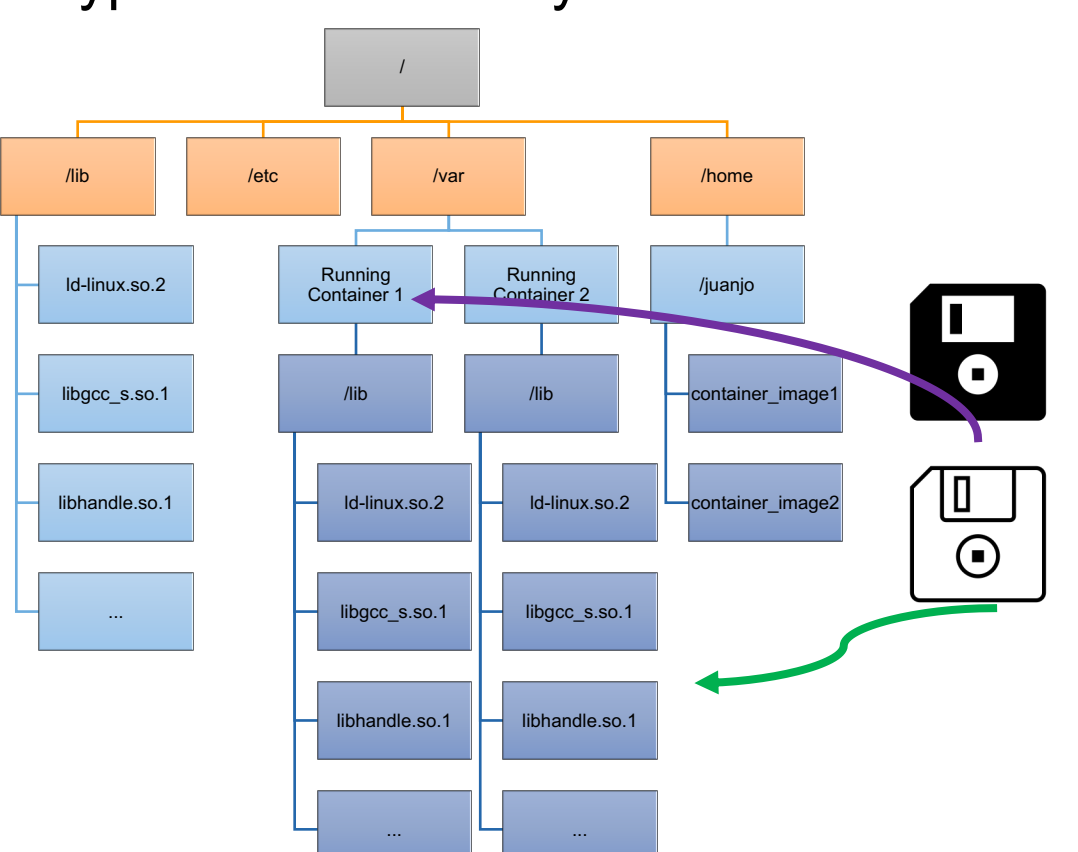

Typical Linux File System

- A running instance of a container image
	- A complete Linux File System within a Linux File System
		- Libraries might be different (versions)
		- Provided programs might be different
- Specific program in charge of unpacking the image and storing it within the proper folder
	- Docker, Podman, Enroot, etc.
- More than one container can
	- Exist at any point in time
	- Be generated from a single image

## Understanding Containers: Container

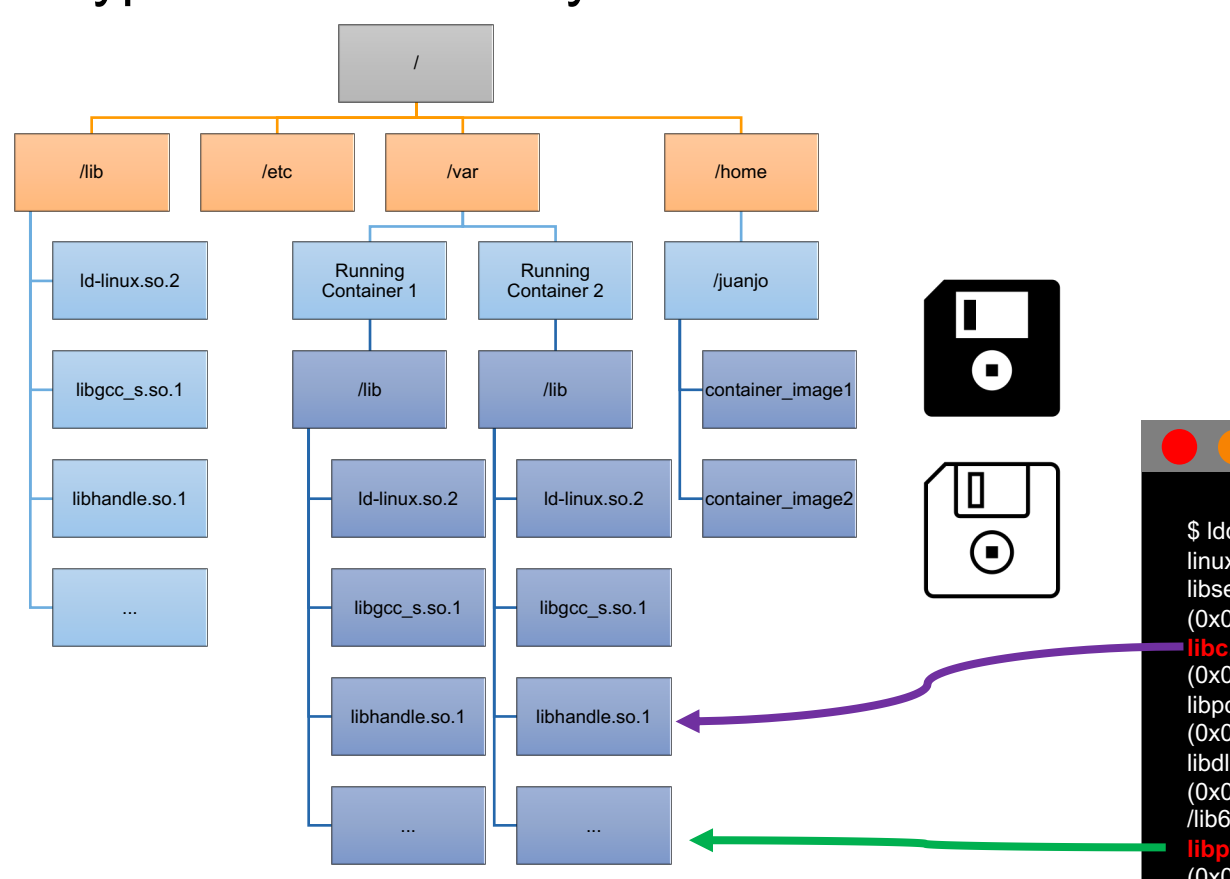

#### Typical Linux File System

- It is possible to "run a process within a container"
	- Confine the process to the content of the container File System
	- Specific program in charge for confining and running the process within the container
		- docker run/start, enroot start

![](_page_14_Picture_7.jpeg)

Process run within Running Container 2

#### The Enroot Container Technology

- Containerized applications with enroot, a rootless container runtime by Nvidia
- Slightly different workflow than with Docker

![](_page_15_Picture_3.jpeg)

• It should be noticed than the workflow in the AI System consist in submitting jobs that run containerized within an enroot defined container

![](_page_15_Picture_7.jpeg)

#### Nvidia NGC: Container Images Repository

![](_page_16_Picture_1.jpeg)

#### **Description**

TensorFlow is an open-source software library for high-performance numerical computation. Its flexible architecture allows easy deployment of computation across a variety of platforms (CPUs, GPUs, TPUs), and from desktops to clusters of servers to mobile and edge devices.

![](_page_16_Picture_4.jpeg)

Setup **Generate API Key** Install NGC CLI My Account Settings  $\overline{\cdots}$  $\rightarrow -$ Setup Terms of Use Generate your own API key in order to use the NGC service through the The NGC command line interface (NGC CLI) can run deep learning jobs on NVIDIA Docker containers. Docker client or through NGC CLI. Privacy Policy Get API Key Documentation Downloads Sign Out

#### Setup > API Key

#### **API**

**API Information** 

Generate your own API key to use the NGC service through the Docker client. Anyone with this API Key has access to all services, actions, and resources on your behalf.

Click Generate API Key to create your own API Key. If you have forgotten or lost your API Key, you can come back to this page to create a new one at any time

#### Usage

Use your API key to log in to the NGC registry by entering the following command and following the prompts:

#### NGC CLI

Docker™ <sup>7</sup>

#### $\frac{1}{2}$  ngc config set

For the username, enter '\$oauthtoken' exactly as shown. It is a special authentication token for all users

\$ docker login nvcr.io Username: Soauthtoker assword: <Your Key>

#### Docker™ <sup>(2)</sup>

 $\mathbf{D}$ 

For the username, enter '\$oauthtoken' exactly as shown. It is a special authentication token for all users

![](_page_16_Picture_194.jpeg)

- Key (partially shown here for security reasons)

![](_page_16_Picture_21.jpeg)

#### Deep Learning On the LRZ AI Infrastructure | 23.07.22 | PD. Dr. Juan J. Durillo 17

 $\mathbb{D}$ 

#### Beyond Existing NGC: Creating Custom Enroot Image

- Get resources / get an allocation of resources
	- salloc -p test-v100x2 -q testing --gres=gpu:1
- Open a terminal on the allocated resources
	- srun --pty bash
- (Optional) Create a base container image (e.g., pulling from NGC)
	- enroot import -o pytorch base.sqsh docker://nvcr.io#nvidia/pytorch:22.06-py3
- Create a container out of an image
	- enroot create --name pytorch container pytorch base sqsh

![](_page_18_Picture_0.jpeg)

## Beyond Existing NGC: Creating Custom Enroot Image

- Start a terminal your recently created container
	- enroot start pytorch\_container bash
- Modify your container accordingly
- Leave your container
- Export the created container as an image
	- enroot export --output hugging face sqsh pytorch container

## Using the Cluster with Enroot Contai[ners](http://data-test/mnt/data-test)

Get resources allocated

![](_page_19_Figure_2.jpeg)

Meet the pyxis plugin: container creating and job submiss

![](_page_19_Picture_4.jpeg)

## Open On Demand: Web Frontend for the LRZ AI S

- Interactive web service for AI systems where Jupyter Notebook, JupyterLab and [RStudio Server environments are](https://doku.lrz.de/display/PUBLIC/LRZ+AI+Systems)  available, at https://datalab3.srv.lrz.de.
- Given that requested resources are available, the status of the session will change from "Queued" to "Starting" and finally "Running".
- https://doku.lrz.de/display/PUBLIC/LRZ+AI +Systems

![](_page_20_Picture_4.jpeg)

![](_page_21_Picture_0.jpeg)

# The Compute Cloud

Deep Learning On the LRZ AI Infrastructure | 23.07.22 | PD. Dr. Juan J. Durillo 22

#### Cloud Computing Characteristics

![](_page_22_Picture_1.jpeg)

![](_page_22_Picture_71.jpeg)

#### Cloud Services

![](_page_23_Figure_1.jpeg)

- SaaS Fully developed software solution to be used
	- e.g., Google Drive
- PaaS Provides a framework on top of which is possible to build, deploy, and manage software products
	- e.g., Heroku
- IaaS Provides a completely virtualized computing infrastructure provisioned and managed over the internet
	- e.g., LRZ Compute Cloud

## OpenStack: The Engine of the LRZ Compute Cloud

- What do we need for transforming a set of resources (data center) into a cloud?
	- to manage/admin the hardware
	- to provision machines to users
	- to allow users to authenticate

• …

• to manage the network across resources

OpenStack is a cloud operating system that controls large pools of compute, storage, and networking resources throughout a datacenter, all managed and provisioned through APIs with common

• OpenStack bundles together a bunch of different technologies, addressing the different needs transforming resources into a Cloud Service

#### The LRZ Compute Cloud at a Glance

![](_page_25_Picture_1.jpeg)

LRZ Compute Cloud **Internet** 

MWN

![](_page_25_Figure_4.jpeg)

![](_page_25_Picture_5.jpeg)

#### OpenStack - Terminology

![](_page_26_Picture_1.jpeg)

• Image

A single file which contains a virtual disk with a bootable operating system installed on it. Images are like a template of a computer's root drive. They contain the operating system and can also include software and layers of your application, such as database servers, web servers, and so on.

![](_page_26_Picture_4.jpeg)

![](_page_26_Picture_5.jpeg)

#### OpenStack - Terminology

![](_page_27_Picture_1.jpeg)

#### • Instance

A copy of an image running as a virtual server the cloud. We will also call it server.

• Flavor

Flavors define the compute, memory, and storage capacity of instances. To put it simply, a flavor is an available hardware configuration for a server.

![](_page_27_Picture_90.jpeg)

#### The LRZ Compute Cloud at a Glance

![](_page_28_Picture_1.jpeg)

![](_page_28_Figure_2.jpeg)

## OpenStack - Terminology

![](_page_29_Picture_1.jpeg)

#### • Volume

A volume is a detachable block storage device, similar to a USB hard drive. You can attach a volume to only one instance. But an instance can attach several volumes

#### The LRZ Compute Cloud at a Glance

![](_page_30_Picture_1.jpeg)

volume 1 instance LRZ Compute Cloud Internet MWN volume 2

## OpenStack - Terminology

![](_page_31_Picture_1.jpeg)

#### **Networking**

OpenStack provides networks, subnets, and routers as object abstractions. Each abstraction has functionality that mimics its physical counterpart: networks contain subnets, and routers route traffic between different subnets and networks. Instances are created within internal private networks. These networks can be routed to external networks (e.g., Internet or or MWN) via a virtual router.

• Private and Floating IP

Each instance has a fixed IP within its private Network. That IP can be associated to an IP of the external network that network is connected by means of what it is called *floating IP address*. The floating IP address will allow addressing the instance from the outside.

#### • Security group

A security group acts as a virtual firewall for servers and other resources on a network. It is a container for rules for allowing different types of network traffic to and from an instance.

![](_page_32_Figure_0.jpeg)

external network

![](_page_32_Picture_3.jpeg)

called MWN-pool

## A server on the Compute Cloud

- De-facto operation is no Graphical Interface on the provided in a De-facto operation is no Graphical Interface on the provident
	- Although it is possible (e.g.,  $\frac{\text{https://rv.lrz.de}}{\text{https://rv.lrz.de}}$   $\leftarrow$  only accessible from with Munic Munic Munic Munic Munic Munic Munic Munic Munic Munic Munic Munic Munic Munic Munic Munic Munic Munic Munic Munic Munic Munic
- Accessing instances via ssh
	- No login based on password by default (public and priv
- OpenStack must be aware of your public key(s) to add it  $(t)$ instances (otherwise you will not be able to login)
	- You can import a public key of a keypair generated usir
	- You can generate a keypair using OpenStack
		- the private key will be downloaded to your computer
		- the public will be recorded by OpenStack

![](_page_34_Picture_1.jpeg)

![](_page_34_Picture_2.jpeg)

![](_page_35_Picture_1.jpeg)

 $\hat{=}$  cc.lrz.de **E** ADS • di57sal ▼  $\triangle$  di57sal  $\star$ **Contract** Project  $\sim$ Project / Compute / Overview API Access Left panel. Resources Limits. Overview Compute Allows you to Shows you what Instances **Limit Summary** operate with the CC. you are allow and Images 753664 Key Pairs what you have in Volumes  $\rightarrow$ **VCPUs RAM** Instances Floating IPs Security Groups Volumes use. Used 1 of 4 **Used 40 of 160** Used 753,664 (No Limit) Allocated 6 of 50 Used 8 of 10 Used 5 of 10 Network  $\rightarrow$ Orchestration  $\rightarrow$ Identity  $\rightarrow$ Volume Storage Used 225GB of 1TB **Usage Summary** Summary. Select a period of time to query its usage: Show the date sh ould be in YYYY-MM-DD to 2019-09-30 submit 2019-09-29 instances you **Active Instances: Active RAM:** 736GB This Period's VCPU-Hours: 1504.24 have. They might This Period's GB-Hours: 752.12 This Period's RAM-Hours: 28342240.03 be in different Lownload CSV Summary Usage Displaying 1 item status.**Instance Name VCPUs** Disk RAM Time since created demo-isc  $40$  $20\mathrm{GB}$ 736GB 4 months, 3 weeks Displaying 1 item

![](_page_36_Picture_1.jpeg)

![](_page_36_Picture_2.jpeg)

![](_page_37_Picture_1.jpeg)

![](_page_37_Picture_21.jpeg)

![](_page_37_Picture_22.jpeg)

#### **TASK : Create a Ubuntu-based server for running Jupyter Notes**

- On the Compute Cloud Web Interface
	- Generate a new keypair (follow along the live demo)
- On your [computer](https://stackoverflow.com/questions/3190667/convert-pem-to-ppk-file-format)
	- A file with the extension .pem will be downloaded to y from previous step
		- In Linux/UNIX: change the permission of that file to
		- In Windows with WLS: copy the downloaded file to you accessing C:\ in windows from WSL,)
			- **Once copied, change the permissions as in the Linux**
		- **In Windows with Putty:** import it using PuttyGen
			- check https://stackoverflow.com/questions/31906 format if you need help

![](_page_39_Picture_1.jpeg)

- On the Compute Cloud Web Interface
	- Create an instance (next steps are documented with screen shots in successive slides)
		- Choose Ubuntu as image
		- CPU only flavor (preferably a small one)
		- Should be accessible from Internet
			- Place the instance on the private network called internet
			- Once the instance is created assign it a floating IP from the Internet pool

![](_page_40_Picture_1.jpeg)

![](_page_40_Picture_19.jpeg)

![](_page_41_Picture_1.jpeg)

![](_page_41_Picture_20.jpeg)

![](_page_42_Picture_1.jpeg)

![](_page_42_Picture_19.jpeg)

![](_page_43_Picture_1.jpeg)

![](_page_43_Picture_19.jpeg)

![](_page_44_Picture_1.jpeg)

![](_page_44_Picture_2.jpeg)

![](_page_45_Picture_1.jpeg)

![](_page_45_Picture_2.jpeg)

![](_page_46_Picture_1.jpeg)

![](_page_46_Picture_20.jpeg)

![](_page_47_Picture_1.jpeg)

![](_page_47_Picture_19.jpeg)

![](_page_48_Picture_1.jpeg)

![](_page_48_Picture_18.jpeg)

![](_page_49_Picture_1.jpeg)

![](_page_49_Picture_19.jpeg)

![](_page_50_Picture_1.jpeg)

#### **Subtask:** Access the created instance via SSH

- On the Computer Cloud Web Interface
	- **Create a security group that allow ingress connections to port 22!**
	- Add this security group to the instance
- On your computer
	- Open a terminal application

ssh  $-i$  <path to the pem file> ubuntu@<floating-ip>

After this step, the rest of slides assume everyone is connected via ssh to the created instance

## • Install pip

A Guided Example

![](_page_51_Picture_1.jpeg)

• Install jupyterlab using pip

![](_page_51_Picture_3.jpeg)

• Run jupyter-lab to listen on the private IP of the machine

![](_page_51_Picture_5.jpeg)

You can check the IP using ifconfig (you need to install net-tools)

![](_page_52_Picture_1.jpeg)

• Connect to she showed URL with a browser. Why is not working?

![](_page_52_Picture_3.jpeg)

- On the Compute Cloud Web Interface
	- **Create a security group that allow ingress connections to port 8888!**
	- Add this security group to the instance

![](_page_53_Picture_1.jpeg)

• Connect to she showed URL with a browser. Why is still not working?

![](_page_53_Picture_3.jpeg)

- The showed URL is relative to the Compute Cloud instance private network.
	- Substitute in that URL the IP with the floating IP of the instance and try accessing the instance now

![](_page_54_Picture_1.jpeg)

• Not done: A few libraries are missing for executing our Jupyter Notebook Example

![](_page_54_Picture_3.jpeg)

## **Summary**

![](_page_55_Picture_1.jpeg)

- Overview of the LRZ Resources for ML/DL Workloads
- Focus session on the LRZ AI System, a scenario intended for ML/DL training
- Focus session on the LRZ Compute Cloud, a scenario intended for ML/DL development and inference